# **Troubleshooting Bridge Connection Problems**

**On this Page:**

- [No Connection to the Web Interface](#page-0-0)
- [Bridge Web Page cannot be displayed](#page-1-0)
	- $^{\circ}$  [Problem](#page-1-1)
	- <sup>o</sup> [Solution](#page-2-0)
- [Connection Error Messages in Model Compiler](#page-3-0)
	- <sup>o</sup> [Problem](#page-3-1)
	- <sup>o</sup> [Solution](#page-3-2)

### <span id="page-0-0"></span>No Connection to the Web Interface

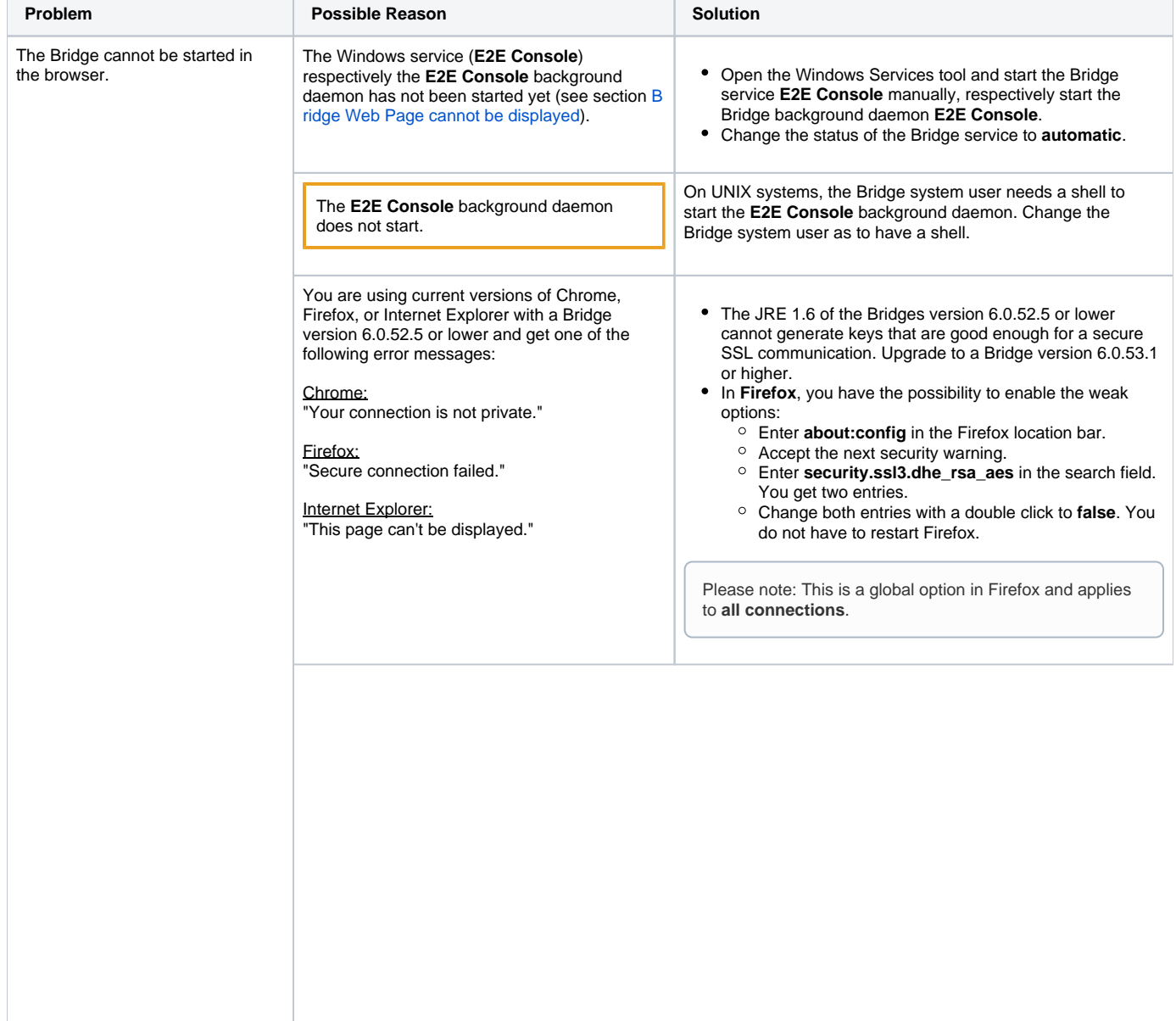

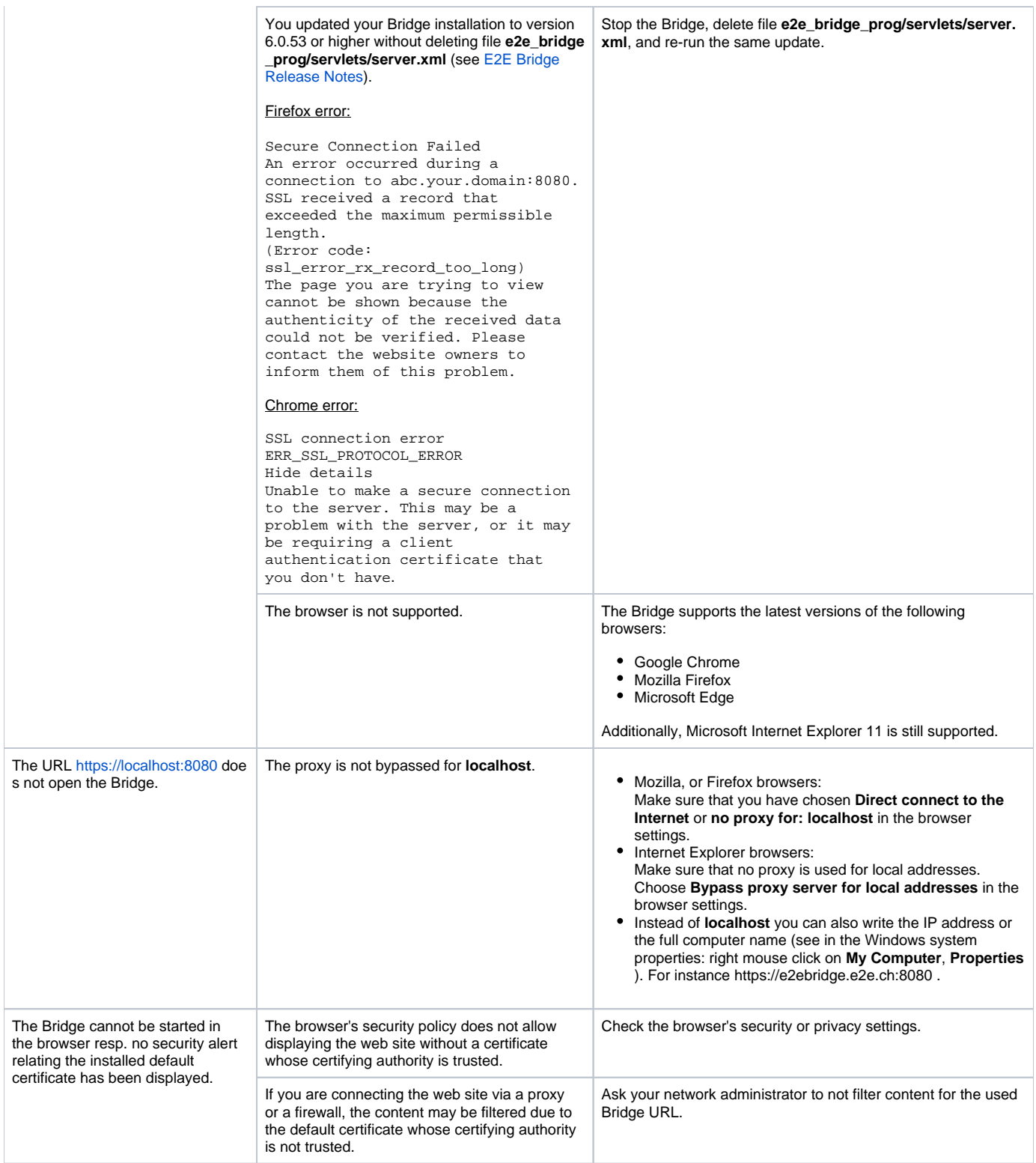

## <span id="page-1-0"></span>Bridge Web Page cannot be displayed

#### <span id="page-1-1"></span>Problem

When you start the browser in order to open the Web-based user interface of the Bridge) and enter the URL https://localhost:8080 or https://<your host **name>:8080**, the following page is displayed:

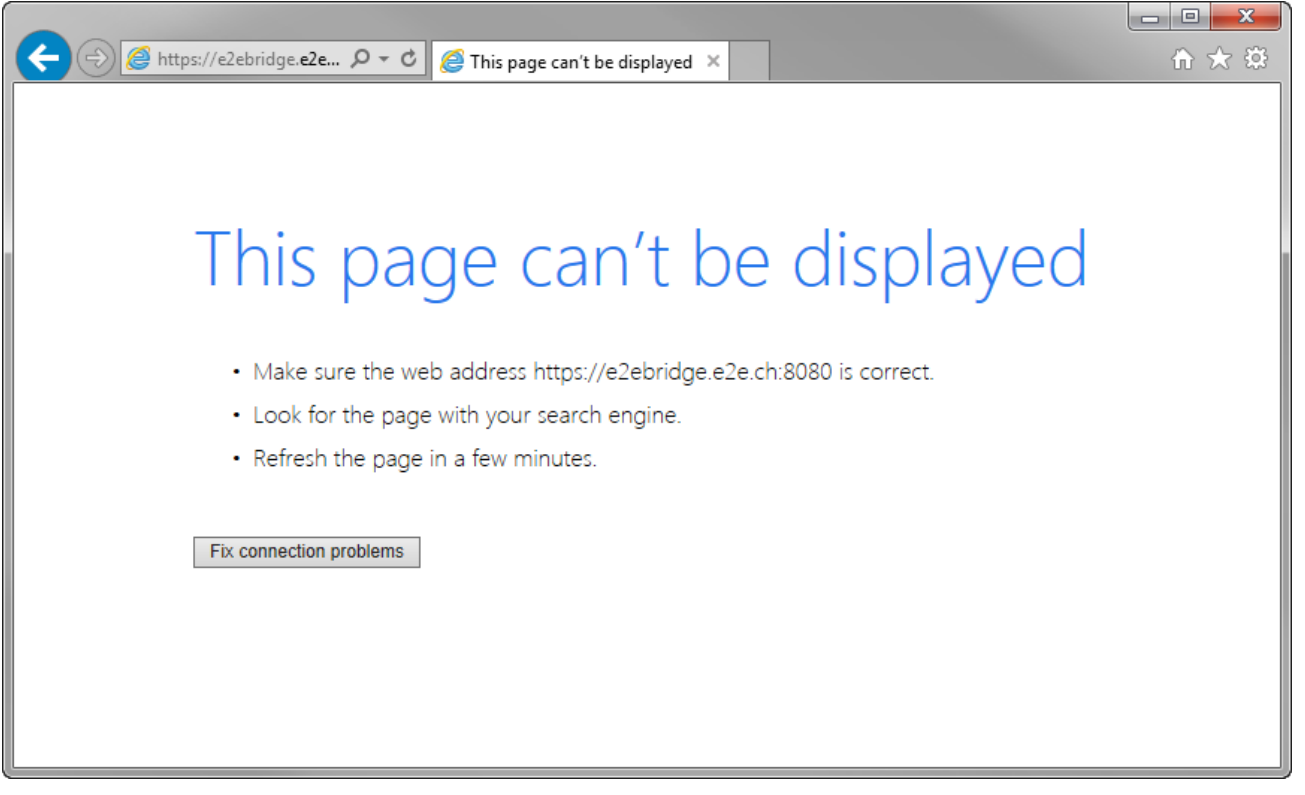

#### <span id="page-2-0"></span>**Solution**

Most likely the Windows / UNIX / AIX service **E2E Console** to run the Bridge has not been started.

If your system is mainly used to run the Bridge, we recommend to start-up the service automatically. This option can be set during installation of the Bridge or, using Windows, in the Services application (Startup Type: **Automatic**). Do not change the **Logon as** value, otherwise the Bridge might not start anymore due to missing or wrong permissions.

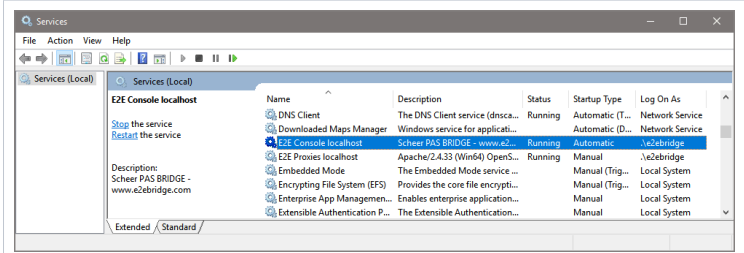

On Windows platforms, check the Windows service **E2E Console**. Navigate to the Windows services administration tool. The service **E2E Console** must be started to run services on the Bridge.

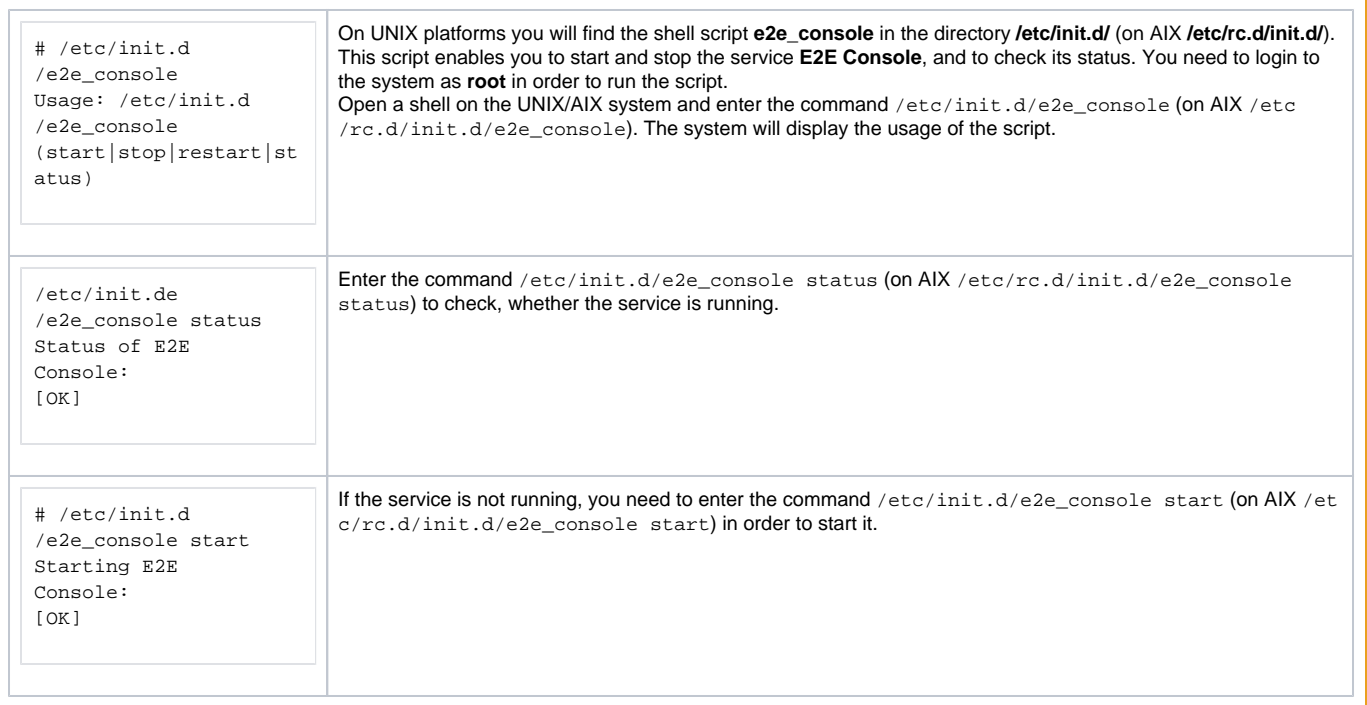

## <span id="page-3-0"></span>Connection Error Messages in Model Compiler

#### <span id="page-3-1"></span>Problem

If the service **E2E Console** is not started on the machine, on which the deploying Bridge is installed, you will get an error when deploying xUML services with the Builder for MagicDraw. In the following screenshot of the Model Compiler, the error message is displayed in red color.

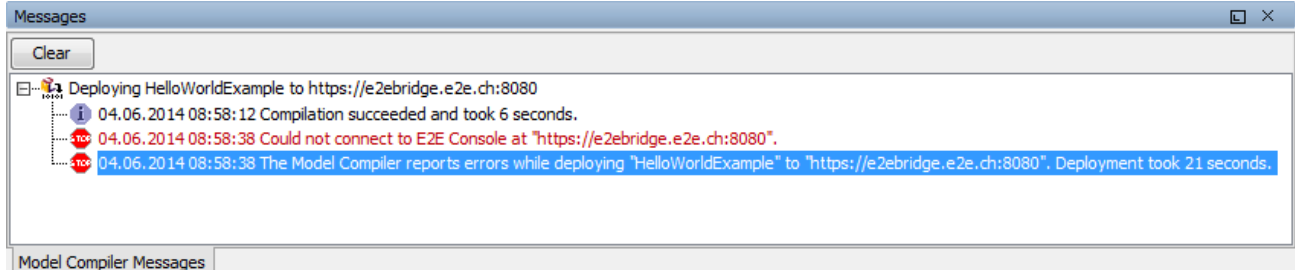

<span id="page-3-2"></span>**Solution** 

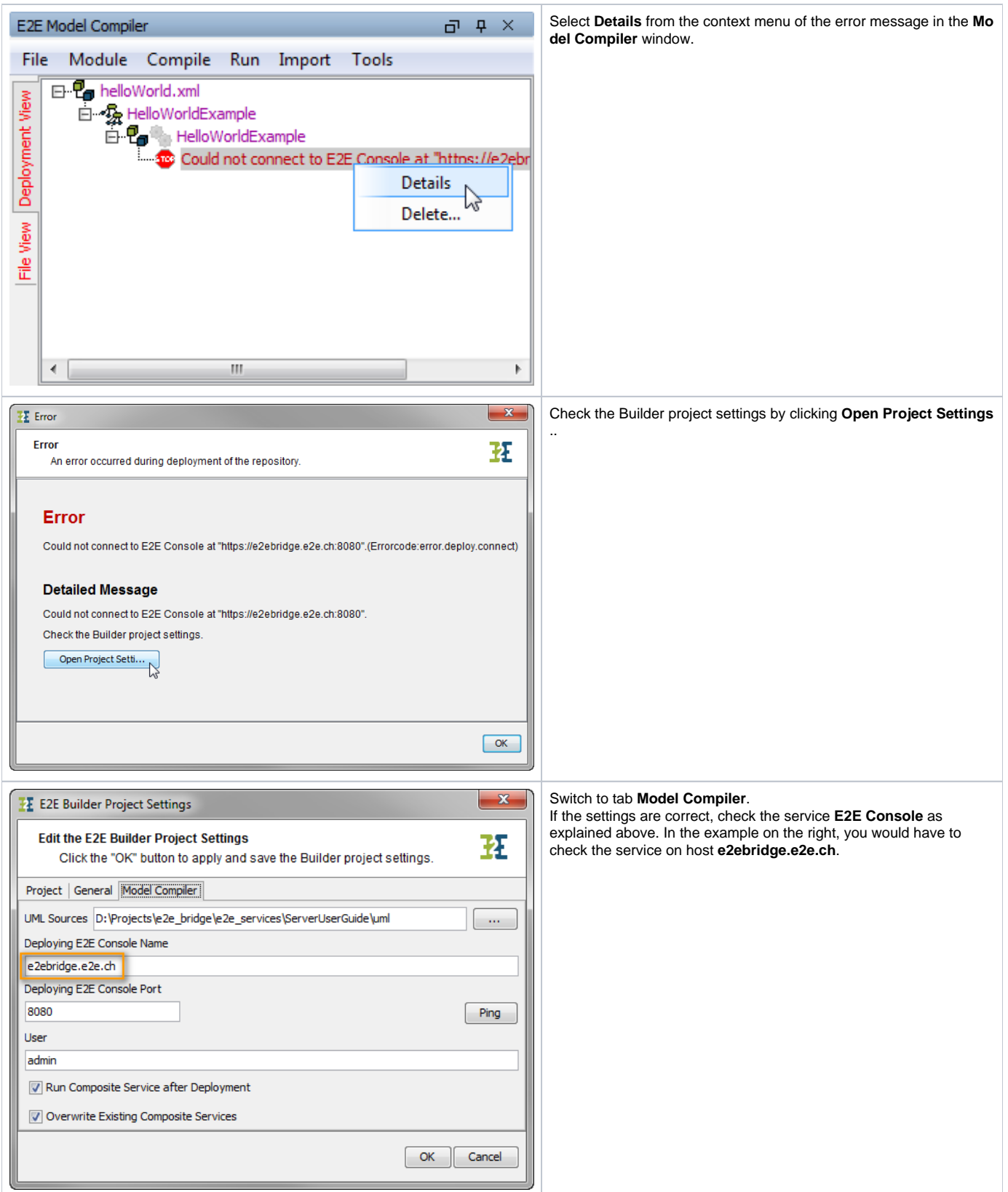